## WEB面接について

## パソコンを使って面接希望の方

面接日までに、カメラとマイクが接続されたパソコンをご用意いただき、 以下の方法で「Microsoft Teams」のインストールをして下さい。

https://www.microsoft.com/ja-jp/microsoft-365/microsoft-teams/download-app

1.Teamsダウンロードページにアクセスして、 「デスクトップ版をダウンロード」をクリック

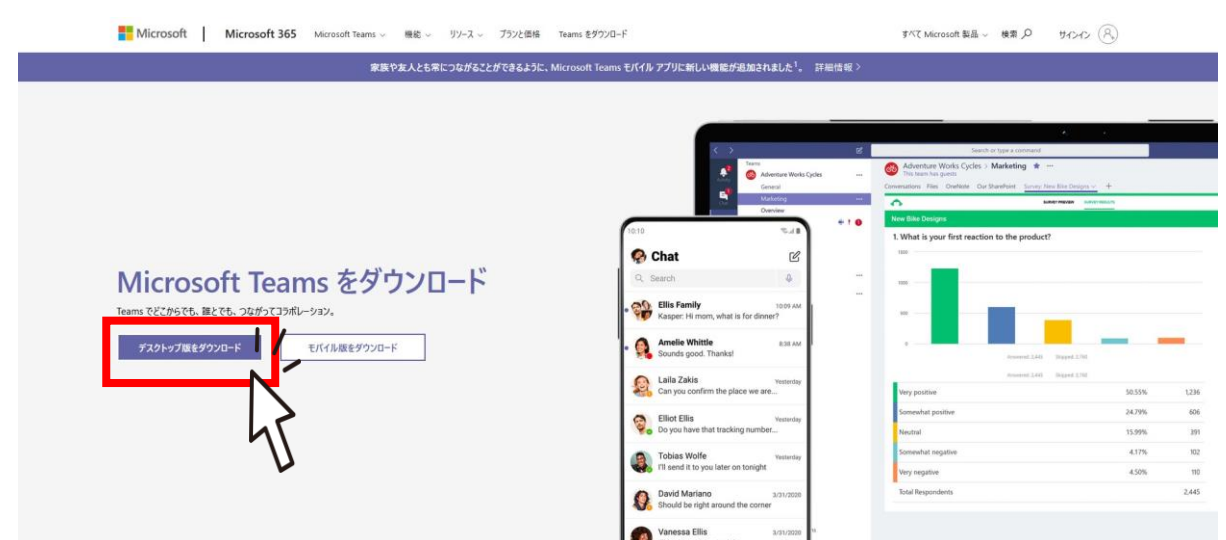

2.「Teamsをダウンロード」をクリック

仕事用の Teams をデスクトップにダウンロード

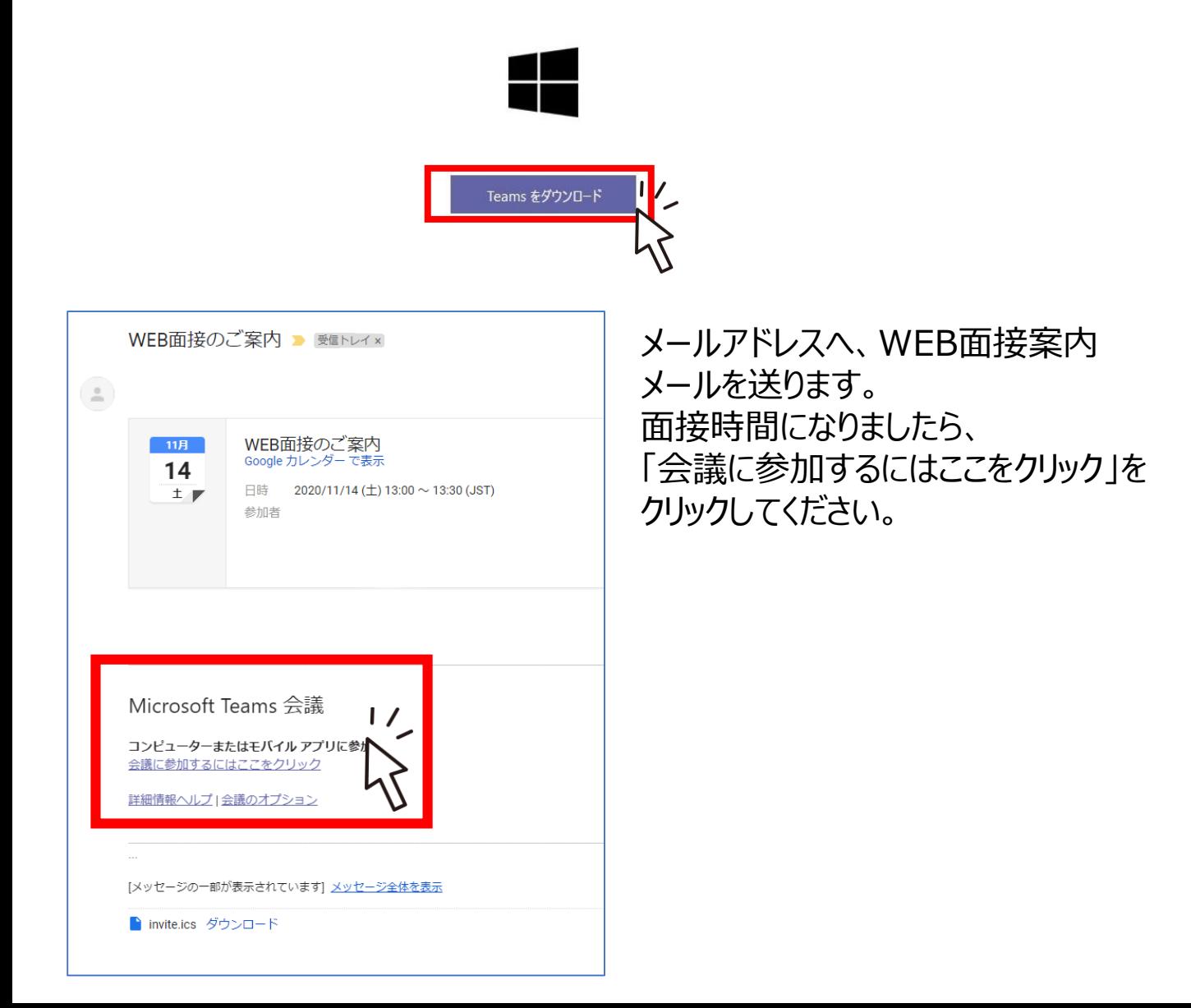